# **Unit 1: Digital Authoring Tools**

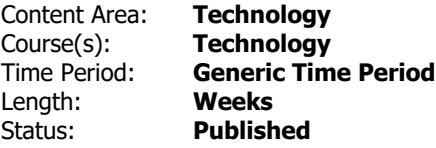

## **Unit Overview**

Students will build on the Google App skills they acquired in 5th grade (Drive, Docs, Sheets). Students will learn how to use presentation and communication tools such as Google Slides, and Pixlr. Students will expand their e-portfolios by creating multimedia presentations and manipulating photos with photo editing software.

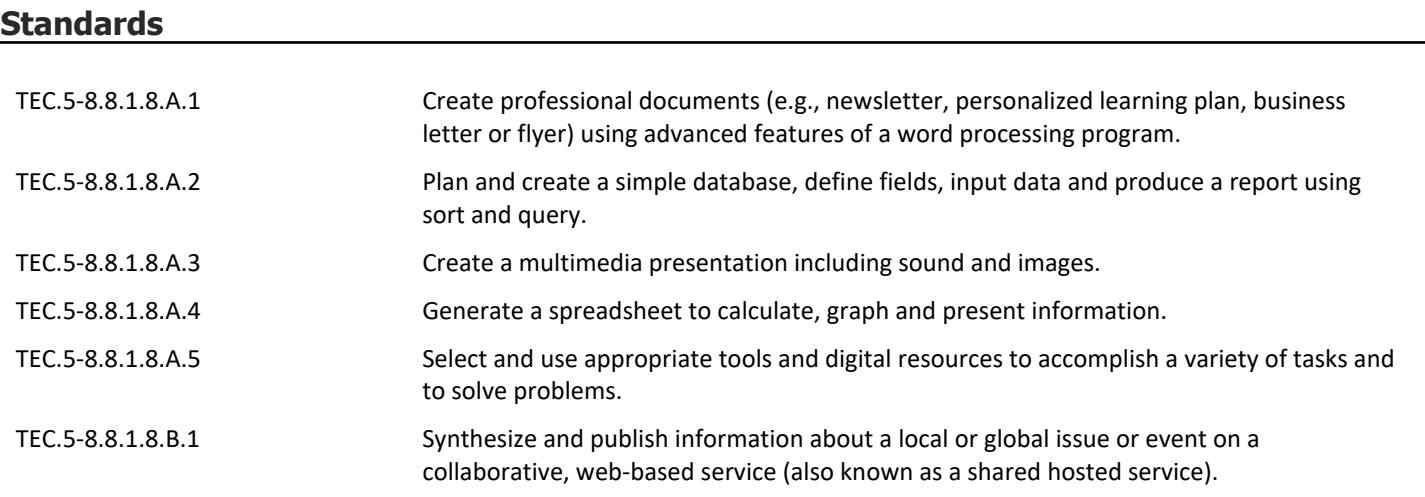

# **Essential Questions**

Why is a multimedia presentation a creative and effective way to communicate ideas and information?

How can collaborating on a project increase creativity and productivity?

How can one use a multitude of publishing tools to communicate effectively?

# **Application of Knowledge: Students will know that...**

- Google Slides can be used to create a visual presentation that includes text, sound, music, and images **.**
- Google Slides is similar to Microsoft PowerPoint, and has many similar features **.**
- Pixlr can be used to manipulate photos and create unique images **.**

• Presentation programs are an effective tool to help communicate ideas and information **.**

## **Application of Skills: Students will be able to...**

- Add additional graphic attributes to a slide show (fill effect, backgrounds, animation) **.**
- Add, delete, and re-order slides within a slide show **.**
- Adjust background, layout, theme, and transition for slide show **.**
- Copy and save pictures to Google Drive **.**
- Create and rename a new Google Slides presentation **.**
- Create and retrieve items from Google Drive **.**
- Format text style, size, and color in Slides **.**
- Identify and use the main toolbar buttons for their correct functions **.**
- Insert and manipulate images and videos within a slide show **.**
- Upload and manipulate pictures within Pixlr **.**

#### **Assessments**

Rubrics for evaluating each group's Google Doc, Sheet, Slide Show, and image manipulated in Pixlr

#### **Suggested Activities**

Students will review the school's keyboarding program and practice keyboarding skills.

Review with students how to access Google Drive, Docs, and Spreadsheets. Review how to move items into their digital portfolio. Review how to share and collaborate on a project in Google Drive.

Students will work in groups to invent and promote a new "product" which will solve a common problem. Students will collaborate on a final "pitch" presentation to advertise and explain the product which will include:

- Two Google Docs (1) a formal product proposal or press release and (2) a magazine ad containing text and graphics
- A Google Sheet (survey results from "market research" translated into a graph or chart)
- A Google Slide presentation (final presentation to class as product pitch/advertisement)
- Pixlr (create a logo or graphic for product/business)

All Google items will be shared between collaborating students, and final Google projects will be shared with teacher.

# **Activities to Differentiate Instruction**

Peer-to-peer "Tech Buddy" support

Students may work at their own pace/reduce number of slides required

Advanced students may use their computer skills to enhance their presentations (slides and Pixlr)

Students who complete the daily assignment and are up-to-date on all projects may choose from one of the following activities if time permits in the period:

- Practice their math and ELA skills using recommended online educational websites provided by the teacher
- Play activities and games on teacher's website at www.quia.com
- Keyboarding exercises
- Smart Board Challenges

# **Integrated/Cross-Disciplinary Instruction**

Journalism, Public Speaking, Arts/Creativity, Persuasive Writing

### **Resources**

Computer, classroom projection system, Smart Board

Google Apps (Drive, Docs, Slides, Sheets)

Pixlr.com

Teacher-created project prototypes

Teacher-prepared rubrics and lesson packets

Product Pitch Presentations/Rubrics from Scholastic: http://www.scholastic.com/teachers/sites/default/files/asset/file/oct06\_productpitch\_3pgs.pdf